## Edit Timesheets in BrewPOS Front of house

Managers can add and edit timesheets in BrewPOS (Manager Permission required). PIN entry is required for most of the features on this screen.

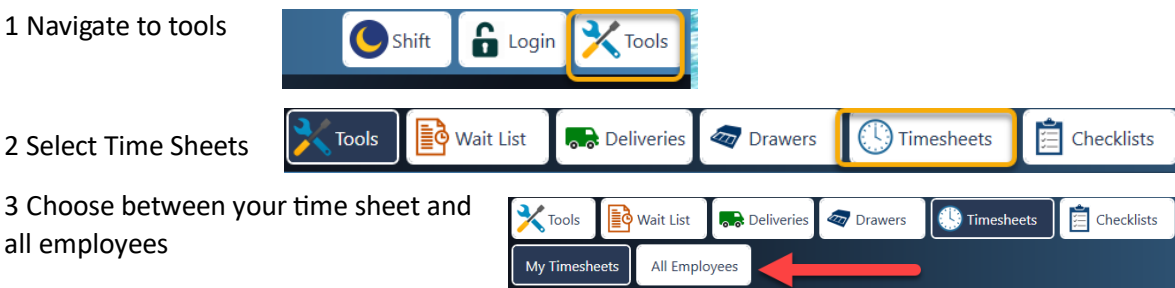

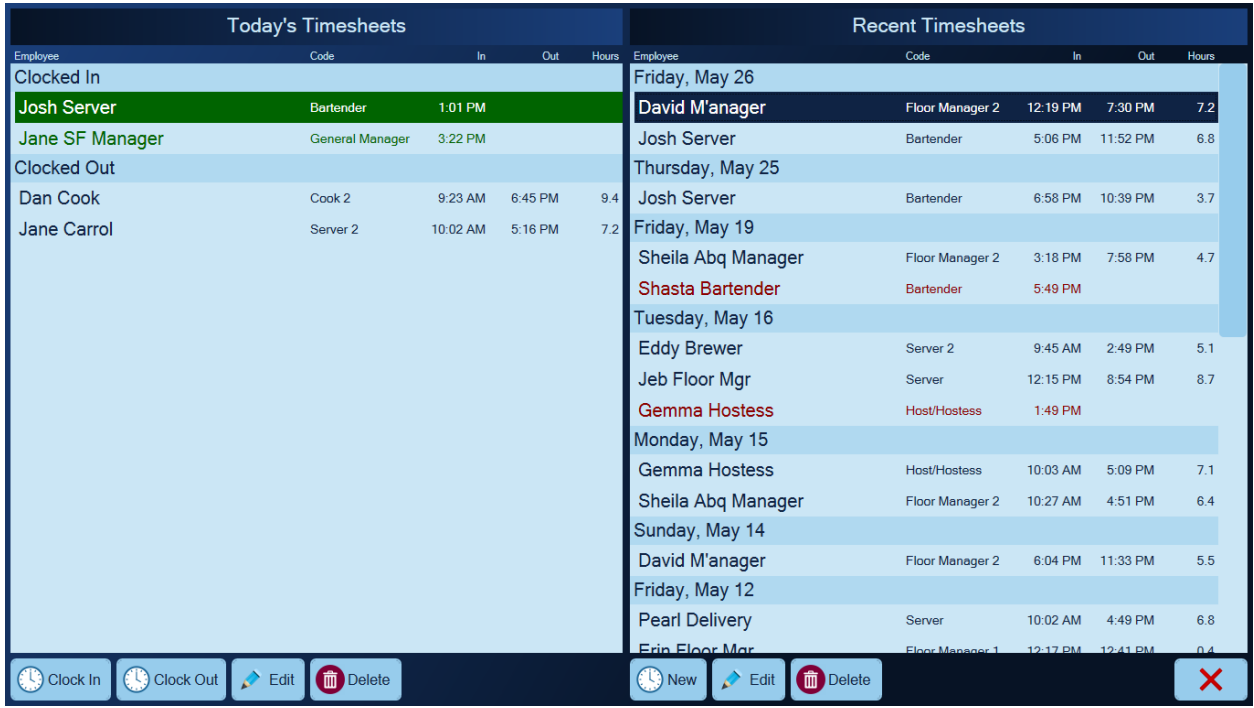

Clocked In employees are shown in green.

- Clock In prompts to clock in an employee
- Clock Out clocks out the selected employee in the list
- Edit make changes to the selected timesheet
- Delete removes the selected timesheet

## Recent Timesheets (on right)

Employees that did not clock out are shown in red.

- New creates a new timesheet that isn't for today
- Edit make changes to the selected timesheet
- Delete removes the selected timesheet

## Editing Timesheets

The Timesheets screen provides allows you to edit any timesheet field, including Tips:

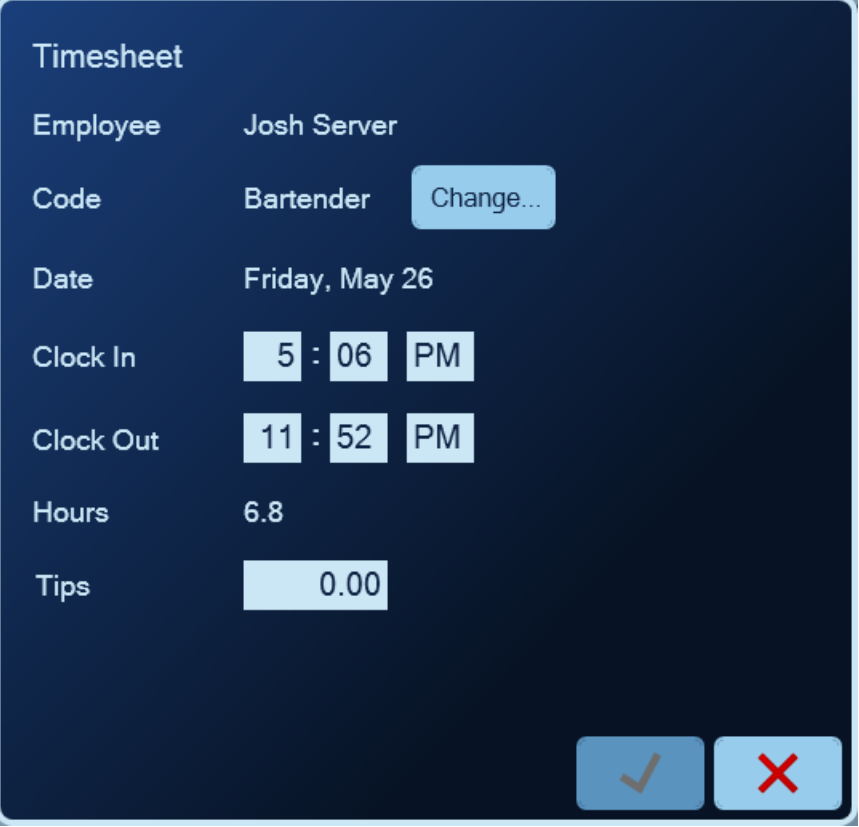